## iPhone Camera Setup Fact Sheet

Compiled by Bob Spalding

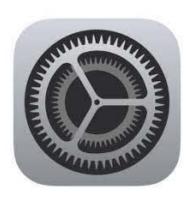

In most cases, you will only want to change a few features in the Camera Setup Mode. If you are new to iPhone Photography you may not want to change anything to begin with.

To get to the Camera Setup Mode, go to the Setup Icon and open it. Then scroll down to the Camera icon and press it. Then the camera setting page will appear.

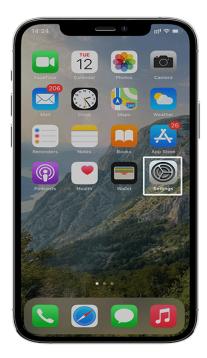

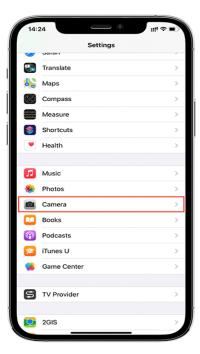

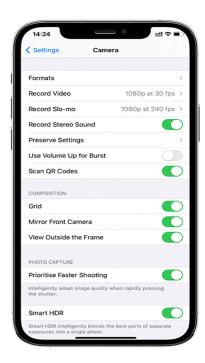

Unless you are an advanced photographer, there will only be two or three things to change. The two most important areas to turn on are under composition; **Grid** and **Mirror Front Camera**. The **Grid mode** will assist you in keeping your camera level as well as placement of your subject in the photo. The **Mirror Front** Camera will assist in creating better selfies. This way the selfies will turn out just how they appear when you take the photo. You can turn on the other items featured in the photo on the previous page if you want. They will assist with higher quality photos. These are advanced features.

The only other thing to change is to turn on the **Smart HDR** (at the bottom). More on what is HDR as well as what this function will do on a later Fact Sheet.